# Odbavení na bezkontaktní bankovní platební kartu ve vozidlech MHD

# Jak mohu použít bezkontaktní bankovní platební kartu k zaplacení jízdného v MHD?

- Bezkontaktní bankovní platební kartu (dále jen "BBK") lze použít pro nákup elektronické jízdenky pro jednotlivou jízdu nebo jako identifikátor k časové jízdence na bázi BBK.
- BBK lze také použít k bezhotovostnímu nákupu jízdního dokladu na terminálu u řidiče vozidla nebo k zaplacení jízdního dokladu do zón bez obsluhy MHD, kterou na žádost cestujícího vystavuje řidič vozidla MHD.

# Musím si někde předem registrovat své osobní údaje a číslo BBK?

- · U elektronického jízdného pro jednotlivou jízdu obyčejného není potřeba žádná registrace osobních údajů ani BBK, stačí pouze při nástupu do vozidla MHD nebo při výstupu z něj přiložit BBK ke čtečce odbavovacího zařízení.
- U časového jízdného **obyčejného** na bázi BBK je nutná registrace osobních údajů a BBK v eShop EOS nebo na přepážce Zákaznického a informačního centra.
- U všech elektronických jízdenek pro jednotlivou jízdu, kde je poskytována sleva na jízdném (zlevněné, zvýhodněné) je nutná registrace osobních údajů, fotografie a BBK v eShop EOS nebo na přepážce Zákaznického a informačního centra včetně doložení nároku na slevu. Pokud se odbavíte bez registrace osobních údajů a BBK, budete odbaveni, ale tarifní jádro vypočítá cenu elektronické jízdenky pro jednotlivou jízdu pro tarifní skupinu obyčejné (základní) jízdné, ti. žádná sleva na jízdném není poskytnuta.
- Rovněž tak u všech časových jízdenek na bázi BBK, kde je poskytována sleva nebo bezplatná přeprava (zlevněné, zvýhodněné, bezplatná přeprava) je nutná registrace osobních údajů, fotografie a BBK v eShop EOS nebo na přepážce Zákaznického a informačního centra včetně doložení nároku na slevu nebo bezplatnou přepravu.

# Jakou platební kartu mohu použít?

- Bankovní platební kartu VISA, MASTERCARD, MAESTRO umožňující bezkontaktní úhrady a dostatečný zůstatek finančních prostředků pro odbavení v režimu Check in/Check out (nákup elektronické jízdenky pro jednotlivou jízdu) na bankovním účtu k platební kartě.
- Platit lze kartou fyzickou (plastovou) i virtuální, která nemá fyzickou podobu a je nahraná v mobilním telefonu s technologií NFC nebo v chytrých hodinkách s platební funkcí prostřednictvím služeb jako Google Pay a Apple Pay atd.
- Karta se s nákupem jízdného stane vaším *identifikátorem*. Z něj bude po dobu platnosti jízdenka zjistitelná pouze v odbavovacím systému vozidla MHD, kde byla provedena transakce Check in/Check out. Jízdenky se nenahrávají na platební karty ani se jednotlivé transakce se mezi linkami MHD NEPŘENÁŠEJÍ.

# Jak funguje odbavování v režimu Check in/Check out a co vlastně tyto pojmy znamenají?

 V režimu Check in/Check out si jako cestující zakupujete elektronickou jízdenku pro jednotlivou jízdu tak, že přiložíte stejnou platební kartu při nástupu do vozidla MHD i při výstupu z něj ke čtečce odbavovacího zařízení karty.

# Kde všude si mohu platební kartou zakoupit elektronickou jízdenku pro jednotlivou jízdu transakcemi Check in/Check out?

 Nákup jízdenky je možné uskutečnit pouze ve vozidlech MHD DPMÚL, a to v celé síti obsluhované DPmÚL – tedy v zónách 101, 121, 122 a 171. Ve vozidlech ostatních dopravců DÚK nelze elektronickou jízdenku pro jednotlivou jízdu transakcemi Check in/Check out zakoupit.

# Jak si zakoupím ve vozidle MHD elektronickou jízdenku pro jednotlivou jízdu? Musím nastoupit konkrétními dveřmi?

- Na všech linkách MHD je zaveden nástup pouze předními dveřmi, u vybraných zastávek je nástup předními dveřmi až od 18:00 hodin - https://www.dpmul.cz/cestovani-mhd/podminky-prepravy
- Bezodkladně po nástupu do vozidla MHD pouhým přiložením bankovní platební karty ke čtečce odbavovacího zařízení se odbavíte v režimu Check in (nástup).
- Úspěšné odbavení je Vám signalizováno akustickým signálem a na displeji zeleným zatržítkem doplněným nápisem "Nástup". Doporučujeme vždy vyčkat na zobrazení úspěšného odbavení.

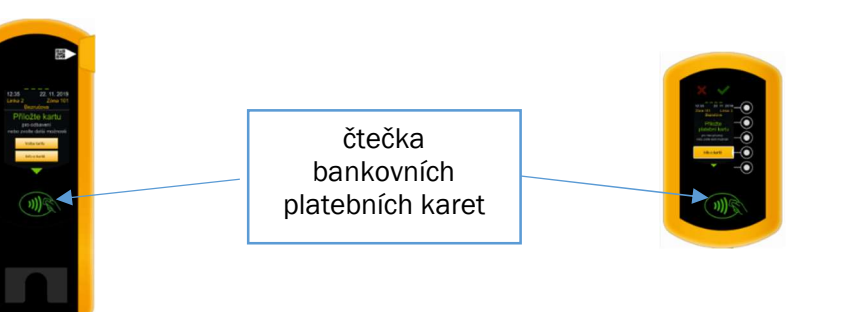

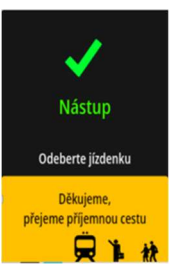

# A co při výstupu z vozidla MHD, musím znovu platební kartu ke čtečce přikládat?

• Ano musíte, protože některé linky jsou tzv. polookružní (1 konečná zastávka) nebo zajíždějí do jiných zón, kde je cena jízdného vyšší. Pokud byste se při výstupu neodbavili, můžete zaplatit vyšší cenu za jízdenku. Úspěšné odbavení (Check out) je Vám signalizováno akustickým signálem a na displeji žlutým zatržítkem doplněným nápisem "Výstup". Doporučujeme vždy vyčkat na zobrazení úspěšného odbavení.

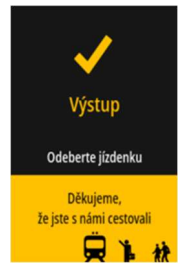

#### Musím čekat na odbavení při výstupu až přijede vozidlo MHD do zastávky a otevře dveře?

 Nemusíte čekat až na otevření dveří vozidla MHD. V perimetru Vaší výstupní zastávky (název zastávky se zobrazí na displeji odbavovacího zařízení po akustickém hlášení) již můžete přiložit bankovní platební kartu ke čtečce odbavovacího zařízení a odbavit se Check out (výstup).

# Co se stane, když zapomenu při výstupu přiložit platební kartu k odbavovacímu zařízení?

 Ve většině případu se nestane nic, jízda je Vám automaticky ukončena na konečné linkospoje, kterým jste cestovali, ale je zde riziko, že budete cestovat tzv. polookružní linkou nebo spojem linky MHD, která zajíždí do jiných zón, a v tomto případě můžete zaplatit vyšší cenu za jízdenku.

#### Když přestupuji na jinou linku MHD, musím znovu přiložit platební kartu k odbavení nebo mi platí odbavení na předchozím spoji?

- Ano, musíte platební kartu znovu přiložit k čtečce odbavovacího zařízení a odbavit se Check in.
- Tato povinnost platí při každém nástupu do vozidla MHD, při přestupu na jinou linku MHD nebo při přestupu na záložní spoj linky MHD nebo na náhradní dopravu. Jednotlivé transakce Check in/ Check out se mezi linkami MHD totiž NEPŘENÁŠEJÍ.

# Příklady jízd s platební kartou:

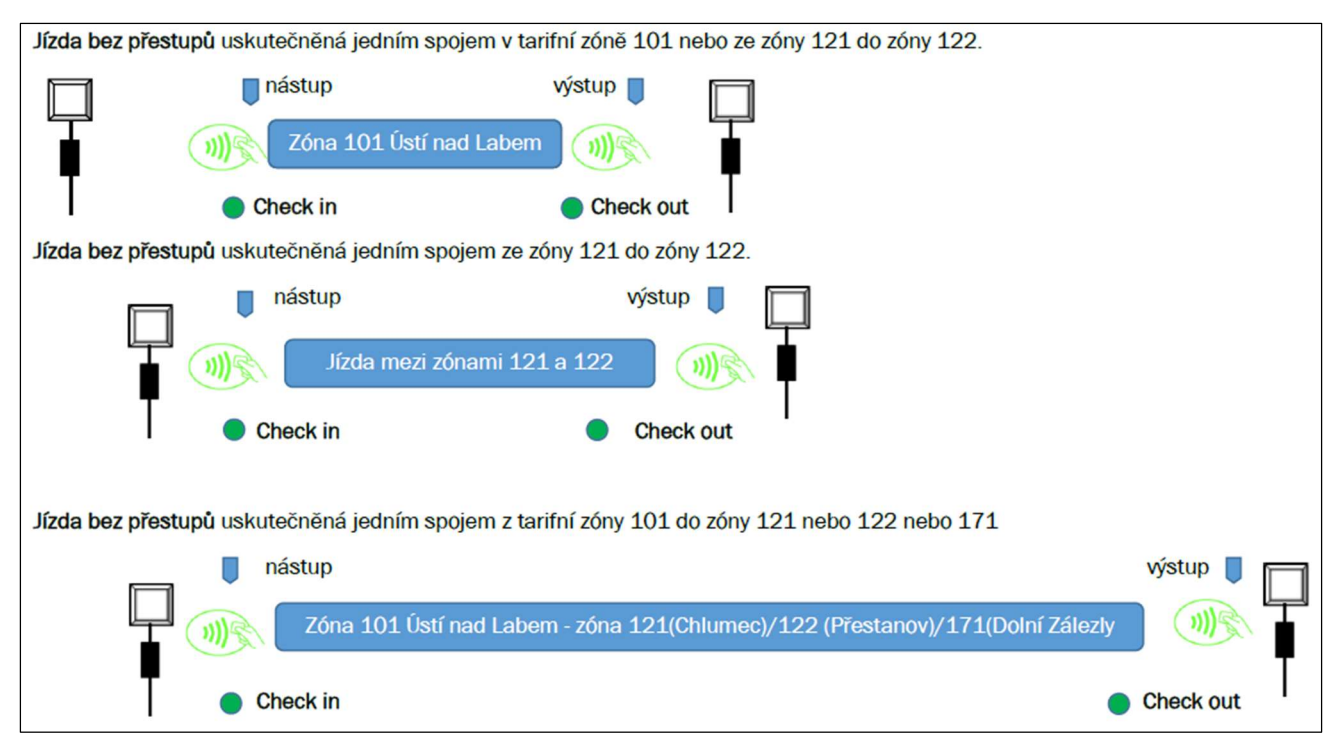

#### Příklad jízdy s neomezeným přestupováním

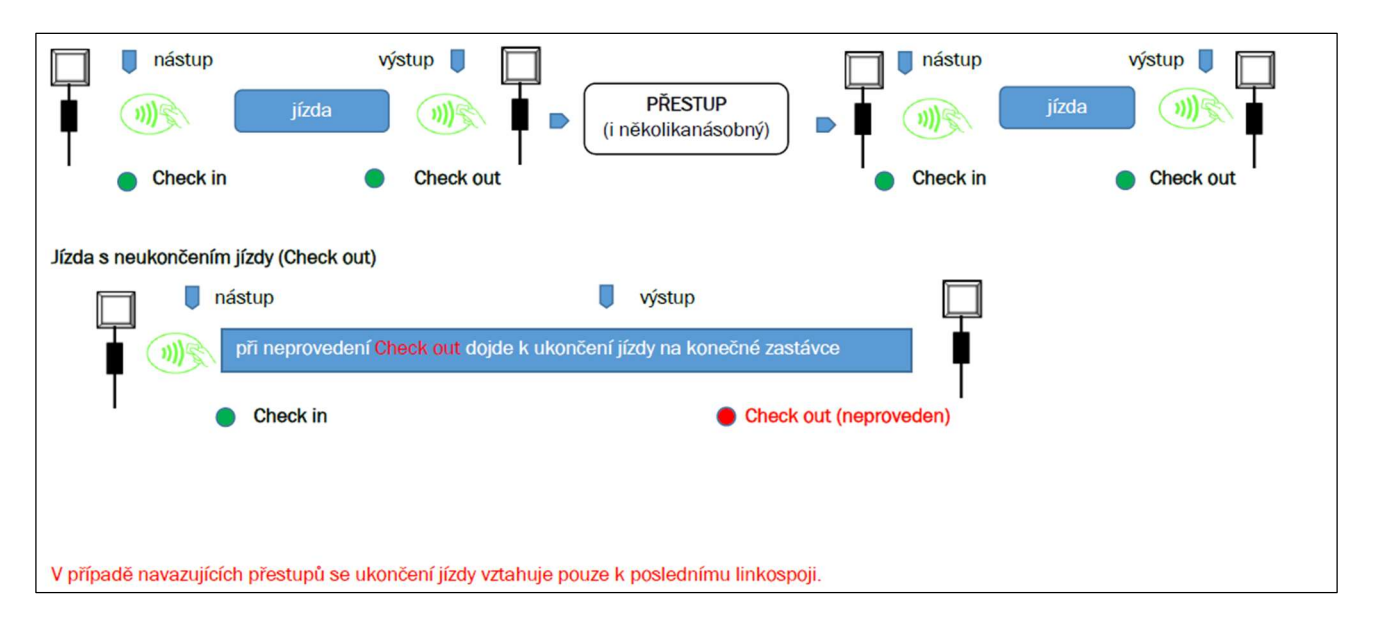

# Kolik mě bude stát elektronická jízdenka pro jednotlivou jízdu?

 Ceny elektronických jízdenek s platností na 45 minut nebo 60 minut jsou zlevněné oproti cenám papírových jízdenek o 10%. Stejná sleva je poskytována u papírových jízdenek s platností na 45 minut, 60 minut nebo 1 Den zakoupených v samoobslužném bezhotovostním prodeji na terminálu u řidiče vozidla po volbě nabídky "Volba tarifu".

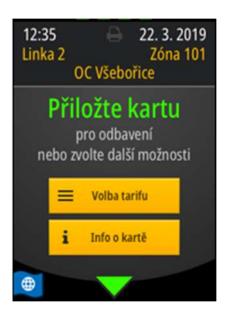

# Kolik si mohu zakoupit elektronických jízdenek pro jednotlivou jízdu na platební kartu?

 Na platební kartu si můžete zakoupit pouze jednu jízdenku. Chcete-li zakoupit jízdenku pro spolucestujícího nebo zavazadlo/psa, musíte si tuto jízdenku zakoupit bezhotovostně na odbavovacím zařízení u řidiče vozidla přes funkci "Volba tarifu". Na dotykovém displeji vyberte požadovaný typ jízdného, jeho zónovou platnost a přiložte platební kartu k symbolu bezkontaktní platby. Ve spodní části odbavovacího zařízení máte vytištěný jízdní doklad.

## Jak a kde si ověřím, zda mám zaplacené jízdné

- · Na dotykové obrazovce je funkce "Info o kartě". Po její aktivaci a přiložení platební karty k symbolu bezkontaktní platby se na displeji zobrazí čas odbavení v režimu Check in nebo Check out, ale pouze na daném linkospoji, protože transakce se mezi vozidly MHD nesdílejí (nepřenášejí).
- Stejným způsobem také zijstíte platnost časové jízdenky na bázi BBK.

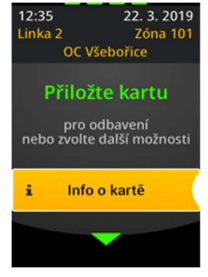

#### Je používání platebních karet bezpečné?

- Ano. Vaše odbavení probíhá tak, že platební kartu přiložíte k symbolu bezkontaktní platby odbavovacího zařízení ve vozidle sám a nemusíte ji tedy při odbavení předávat řidiči vozidla MHD a máte ji tak po celou dobu odbavování (check in a check out) pod kontrolou.
- DPMÚL nemá přístup k Vašemu účtu, při používání platebních karet pracuje pouze se šifrovaným číslem karty (tokenem) vypočítaným na základě čísla karty a data platnosti.
- Bankovní řešení splňuje bezpečnostní standard PCI-DSS pro práci s bankovními kartami. Dále je v souladu s bezpečnostními normami offline plateb Visa MTT a Mastercard PAYG.
- Všechny terminály a validátory při přiložení bezkontaktní platební karty veškerá citlivá data zašifrují do podoby, ze které není možné zpětně rekonstruovat původní data (číslo karty, datum expirace karty). V odbavovacím systému provozovatele tedy jsou používána pouze náhradní čísla karet – tzv. tokeny, které jsou vytvořeny zašifrováním původních údajů. Teprve banka zpracovávající transakce převede tokeny zpět do původní podoby. Všechny čtečky bezkontaktních platebních karet použité v rámci nového odbavovacího systému jsou bezpečná zařízení, která musí být certifikována karetními společnostmi.
- Během přepravní kontroly se tak porovná pouze zašifrované číslo karty se seznamem odbavených karet. Při přepravní kontrole nedochází k žádné bankovní transakci.

#### Na co si mám dát pozor při používání plastové bankovní karty a virtuální platební karty uložené v mobilním telefonu nebo hodinkách s platební funkcí?

- Číslo virtuální karty je odlišné od fyzické bankovní karty. Pro elektronický odbavovací systém jsou to dvě zcela rozdílné bankovní karty.
- Zakoupíte-li si časovou jízdenku na bázi BBK a jako identifikátor použijete plastovou kartu, musíte k symbolu bezkontaktní platby odbavovacího zařízení přikládat plastovou kartu, protože pokud přiložíte virtuální kartu, jedná se o jinou kartu a budete odbaveni v režimu Check in/Check out.

#### Mám časovou jízdenku na bázi BBK, jak se s ní mám odbavovat, musím po nastoupení do vozidla MHD ji přikládat k symbolu bezkontaktní platby na odbavovacím zařízení? Jakými dveřmi musím nastoupit?

- Od 1. ledna 2024 je na všech linkách městské hromadné dopravy zaveden nástup pouze předními dveřmi, vyjma zastávek:
	- o Mírové náměstí (v obou směrech, tj. i v Hrnčířské ul.),
	- o Revoluční,
- o Malá Hradební,
- o Hlavní nádraží,
- o Divadlo (v obou směrech),
- o Hraničář (v obou směrech),
- o Poliklinika (v obou směrech),

ve kterých je zavedený nástup předními dveřmi pouze v době od 18:00 hodin do 04:00 hodin následujícího dne - https://www.dpmul.cz/cestovani-mhd/podminky-prepravy

- Každý cestující, tj. i držitel časové jízdenky na bázi BBK, je povinen nastoupit do vozidla pouze předními dveřmi a přiložit platební kartu k symbolu bezkontaktní platby odbavovacího zařízení a odbavit se, protože kontrolu platnosti jízdního dokladu vykonává primárně řidič vozidla MHD.
- Výjimku z nástupu předními dveřmi má cestující přepravující dětský kočárek s dítětem, cestující na vozíku pro osoby se zdravotním postižením, cestující používající ke svému pohybu 2 francouzské hole nebo berle či rolátor.

#### Ve své peněžence mám více bezkontaktních karet. Mohu se odbavit přiložením celé peněženky k symbolu bezkontaktní platby odbavovacího zařízení?

 Při přiložení celé peněženky s více bezkontaktními kartami k symbolu bezkontaktní platby odbavovacího zařízení může nastat situace, kdy při každém přiložení (nástup a výstupu) budete pokaždé odbaven z jiné karty a následnému zaplacení jízdného z obou karet. Pokud budete mít k jedné kartě zakoupenou časovou jízdenku na bázi BBK, může nastat situace, že nedojde k odbavení na časovou jízdenku, ale v režimu Check in/Check out na jednotlivé jízdné. Aby se předešlo obdobným situacím, je žádoucí platební kartu přikládat k odbavovacímu zařízení samostatně nebo si karty vložit do unikátního pouzdra, které je určeno pro platební/kreditní karty s bezkontaktními čipy.

# Jaký je rozdíl mezi terminálem a validátorem odbavovacího zařízení?

- Terminál je multifunkční zařízení umístěné u předních dveří vozidel MHD u kabiny řidiče vozidla. Terminál umožňuje:
	- nákup elektronické jízdenky pro jednotlivou jízdu s platností na 45 minut nebo 60 minut (odbavení na transakce Check in/Check out),
	- samoobslužný bezhotovostní nákup papírové jízdenky pro jednotlivou jízdu s platností 45 minut, 60 minut pro zónu 101 nebo ze zóny 101 do zón 121/122/171 nebo v opačném směru,
	- samoobslužný bezhotovostní nákup papírové jízdenky s platností na 1 Den,
	- samoobslužný bezhotovostní nákup papírové jízdenky pro přepravu zavazadla/psa
	- samoobslužný bezhotovostní nákup papírové jízdenky síťové DÚK s platností na 1 Den,
	- při aktivaci volby "Info o kartě" poskytování informací o provedených transakcí Check in/Check out na daném linkospoji nebo o platnosti časové jízdenky,
	- tisk jízdenky zakoupené do zón bez obsluhy MHD DPMÚL po objednání u řidiče vozidla MHD,
	- kontrola vybraných jízdních dokladů s 2D kódem.
- Validátor je zařízení u druhých a dalších dveří vozidla MHD a umožňuje:
	- nákup elektronické jízdenky pro jednotlivou jízdu s platností na 45 minut nebo 60 minut (odbavení na transakce Check in/Check out),
	- při aktivaci volby "Info o kartě" poskytování informací o provedených transakcí Check in/Check out na daném linkospoji nebo o platnosti časové jízdenky.

Jsem dítě nebo student nebo důchodce, mám dle tarifu Dopravy Ústeckého kraje nárok na zlevněné nebo zvýhodněné jízdné, ale nemám registrované osobní údaje ani platební kartu. Jak se odbavím na platební kartu a získám 10% slevu z ceny jízdného?

 Nastoupíte do vozidla MHD předními dveřmi a na terminálu u řidiče vozidla MHD vyberete z nabídky na displeji "Volba tarifu". Vyberete si příslušnou zónu, druh jízdenky a její časovou platnost. Po zaplacení platební kartou Vám terminál vytiskne papírovou jízdenku. Při přepravní kontrole musíte k jízdence doložit nárok na příslušnou slevu dle platného tarifu DÚK nebo smluvních přepravních podmínek pro přepravu na autobusových a trolejbusových linkách DPMÚL.

# Jak probíhá přepravní kontrola?

- V zastávkách MHD, kde je povolený nástup pouze předními dveřmi vykonává kontrolu primárně řidič vozidla MHD. Vaší povinností je nastoupit do vozidla a přiložit platební kartu k symbolu bezkontaktní platby se na displeji terminálu.
- Máte-li platnou časovou jízdenku na bázi BBK, zobrazí se řidiči vozidla na displeji informace o platnosti časové jízdenky a u slev na jízdném nebo bezplatné přepravy i Vaše fotografie.
- Odbavujete-li se v režimu Check in/Check out zobrazí se řidiči vozidla na displeji úspěšné odbavení Vaší platební karty.
- Kromě řidiče MHD můžete být kontrolován přepravním kontrolorem nebo Asistentem přepravy. Přiložte kartu s časovou jízdenkou na bázi BBK nebo kterou jste použili k nákupu

elektronické jízdenky v režimu Check in/Check out ke kontrolnímu zařízení. Na kontrolním zařízení se po načtení zobrazí údaje o časové jízdence zakoupené k Vaší kartě, u slev na jízdném nebo bezplatné přepravy i Vaše fotografie. U transakcí Check in/Check out se zobrazí transakce uskutečněné pouze na kontrolovaném spoji.

- Pokud přepravní kontrolor na kontrolním zařízení transakci Check in/Check out nenalezne, může Vás požádat o přiložení karty k terminálu/validáru v režimu "Info o kartě".
- V průběhu přepravní kontroly není možné označovat papírové jízdenky ani nakupovat virtuální jízdenky.

# Co mám dělat, když na displeji terminálu nebo validátoru se po přiložení platební karty zobrazí červená obrazovka s bílým křížkem?

- Х To, že platební karta není odbavena, může mít několik příčin. Například může banka, která provozuje elektronický odbavovací systém (ČSOB, a.s.) z důvodu [Text chyby #1] nekryté transakce Check in/Check out vložit platební kartu na stoplist nebo jste nedodržel podmínky pro použití platební karty stanovené Vaší bankou nebo může být Vaše platební karta poškozena nebo platnost karty vypršela nebo jste použil platební kartu, kterou se nelze odbavit.
- Řidič vozidla ani přepravní kontrolor nemá možnost ve vozidle MHD zjistit důvody, proč jste se Vaší platební kartou nemohl ve vozidle odbavit.
- Pokud se platební kartou neodbavíte, musíte si zakoupit jiný jízdní doklad nebo vystoupit z vozidla MHD a následně můžete podat reklamaci.

Proč cenu za elektronickou jízdenku pro jednotlivou jízdu ihned po nákupu nevidím v přehledu plateb mého bankovního účtu? Proč vidím nákup elektronické jízdenky pro jednotlivou jízdu v přehledu jako 1 Kč položku? Platí mi v takovém případě jízdenka?

- Ano, jízdenka vám platí.
- Je rozdíl mezi kartami Mastercard nebo VISA, který DPMÚL ani ČSOB,a.s. nemohou ovlivnit.

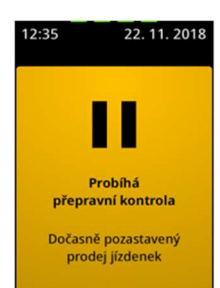

- Elektronický odbavovací systém při zpracování transakcí načte všechny provedené transakce Check in/Check out (neboli Tapy) za 24 hodin a vypočte na základě těchto Tapů cenu elektronické jízdenky.
- Ve svém účtu uvidíte platbu za jízdenku zaúčtovanou až v následujících dnech, do té doby můžete v přehledu plateb vidět 1 Kč položku, tedy blokaci na kartě, která po zaúčtování platby zmizí.
- V případě karet VISA je cena jízdenky zaúčtována na Váš účet nejdříve za 2 dny po uzavření Tapů, u karet MASTERCARD je cena jízdenky zaúčtována nejdříve za 6 dní po uzavření Tapů, přičemž mohou být transakce zaúčtovány za několik dní dohromady.

## Kde si mohu zkontrolovat zakoupené elektronické jízdenky?

- Přehled jednotlivých jízdenek přiřazených k platbě najdete na eSHOP EOS (dpmul.cz).
- Po aktivaci volby "Přehled transakcí" zadejte jedinečný kód transakce, což je 10místné číslo, které

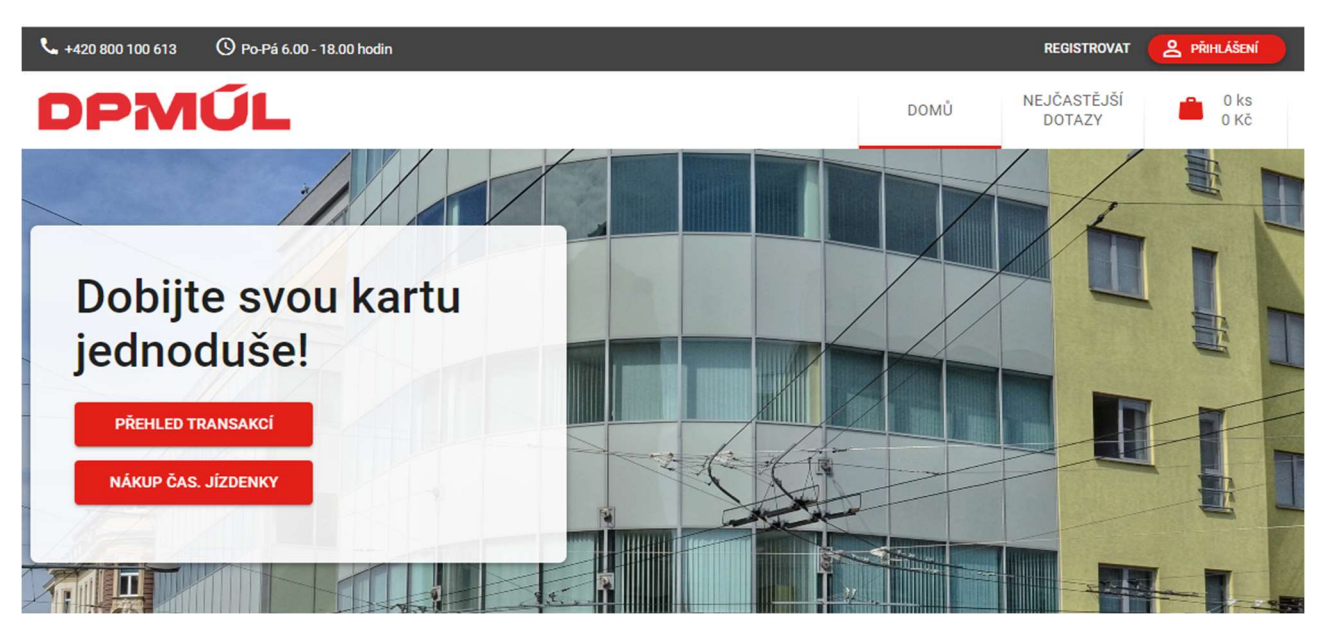

najdete v zaúčtovaných položkách elektronického bankovnictví nebo na výpisu z účtu u odečtené částky za zaplacené jízdné za písmeny EOS a poslední 4 čísla platební karty použité k provedení transakcí.

# Z jaké vzdálenosti lze načíst BBK ?

 Čtečka bankovních karet na odbavovacím zařízení je schopna platební kartu odbavit na vzdálenost 5 – 7 cm. Není tedy možné, aby došlo k náhodnému odbavení (transakci), např. při přenášení platební karty blízko odbavovacího zařízení. Nelze však vyloučit, že může dojít k provedení nechtěné transakce za situace, kdy máte peněženku s platební kartou nebo mobilní telefon s platební kartou uložené v kapse svého oblečení a opřete se o odbavovací zařízení. Při odbavení však doporučujeme platební kartu přiložit co nejblíže k symbolu bezkontaktní platby a vyčkat na úspěšnou validaci platební karty.

#### Má DPMÚL přístup k informacím o transakcích provedených platební kartou mimo odbavovací systém DPMÚL nebo k informacím o zůstatcích na bankovním účtu, ke kterému je karta vydána?

 Ne. ČSOB, a.s. nebude provozovateli odbavovacího systému, tedy DPMÚL, sdělovat žádné citlivé údaje držitelů platebních karet. V případě, kdy nebudete využívat časové jízdné obyčejné, slevy na jízdném nebo bezplatnou přepravu, nebude DPMÚL disponovat s žádnými osobními údaji cestujícího.

#### Mohu si zakoupit elektronickou jízdenku pro jednotlivou jízdu zakoupit transakcí v režimu Check in/Check out čipovou kartu DÚK?

 Nikoliv, elektronickou peněženku na čipové kartě DÚK lze využít pouze k bezhotovostnímu nákupu papírové jízdenky na terminálu u řidiče vozidla MHD.

## Kde si mohu vytisknout daňový doklad?

Na webovém rozhraní eSHOP EOS (dpmul.cz) je možné nahlédnout do přehledu zaplacených jízdních dokladů vybranou platební kartou a vytisknout si daňový doklad pro vybrané jízdní doklady.

#### Kde mohu podat reklamaci na elektronickou jízdenku pro jednotlivou jízdu nebo vypočtenou cenu jízdenky zakoupené transakcemi v režimu Check in/Check out?

- Reklamaci je možné provést přímo na webovém rozhraní eSHOP EOS (dpmul.cz) . Nejdříve musíte aktivovat nabídku "Přehled transakcí" a musíte se přihlásit (zadání posledního 4číslí platební karty a jedinečného kódu transakce).
- V dalším kroku musíte vyhledat transakci, kterou hodláte reklamovat. Po otevření této transakce se objeví volba reklamovat. Následně budete moci v dalším kroku vyplnit důvod reklamace.
- Reklamaci je možné řešit osobně i na Zákaznickém a informačním centru DPMÚL, kdy musíte s sebou mít platební kartu, se kterou jste provedli transakci.
- Bližší podrobnosti jsou uvedeny ve Všeobecných obchodních podmínkách užívání bezkontaktní platební karty na linkách provozovaných Dopravním podnikem města Ústí nad Labem a.s. a v Reklamačním řádu zveřejněných na stránkách www.dpmul.cz .

#### Chci jezdit v MHD, ale nemám platební kartu nebo mám kartu ke svému účtu, ale nechci ji používat z obavy ze ztráty nebo zcizení, jakou mám možnost?

 DPMÚL zabezpečuje na přepážkách Zákaznického a informačního centra prodej bezkontaktních předplacených platebních karet od ČSOB, které nejsou vázané k běžnému bankovnímu účtu. Pro odbavení v režimu Check in/Check out (nákup elektronické jízdenky pro jednotlivou jízdu) je nutné před prvním použití kartu zaregistrovat na www.kartabezuctu.cz a dále dle způsobu použití postupovat podle návodu uvedeného v přiloženém dopisu.

#### Jak mohu použít virtuální platební kartu uloženou v mobilním telefonu nebo hodinkách s platební funkcí?

- Pro nákup elektronické jízdenky pro jednotlivou jízdu transakcemi provedenými v režimu Check in/Check out.
- Jako identifikátor k časové jízdence na bázi BBK. Časovou jízdenku lze zakoupit po registraci virtuální karty na Zákaznickém a informačním centru DPMÚL.
- Virtuální kartu nelze registrovat v eSHOP EOS.

#### Kdy mohu opakovaně přiložit kartu k terminálu/validátoru v případě neúspěšného odbavení?

 Systém je vybavený funkcí Antipassback, tzv. ochrannou dobou karty, což znamená, že od posledního úspěšného odbavení platební karty není stejná karta po dobu určitého časového intervalu znovu odbavena. Interval antipassbacku je v systému nastaven na 10 sekund.

#### Jak mám postupovat, když je moje platební karta z důvodu nekryté transakce bankou vložena na stoplist?

- Odbavovací systém pracuje v off-line režimu. Banka (ČSOB, a.s.) vloží kartu na stoplist v okamžiku, kdy po odbavení platební karty zjistí, že provedená transakce nebyla finančně zajištěna.
- Nejdříve je potřeba zajistit, aby bankovní účet, ke kterému je karta vydaná, měl dostatečné finanční krytí.
- Následně nastupte do vozidla MHD a přiložte kartu ke čtečce odbavovacího zařízení. První transakce Check in Vám sice bude zamítnuta, další transakce provedená s minimálně 10 sekundovým časovým odstupem již bude úspěšná, neboť nejdříve dojde k vyrovnání dlužné transakce, která uvolní kartu ze stoplistu. Proto je potřeba nastoupit do vozidla MHD s jiným platným jízdním dokladem, aby bylo zaplacené jízdné, než dojde k uvolnění karty ze stoplistu.